# StashAway

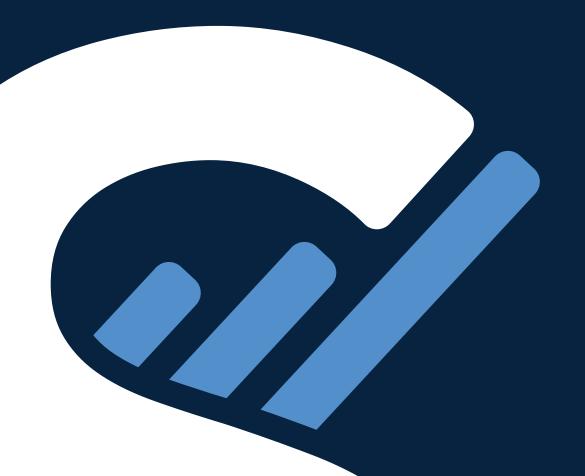

## Contents

| How to set up dollar-cost-averaging (DCA) plan with StashAway         |    |  |
|-----------------------------------------------------------------------|----|--|
| StashAway's bank account for client                                   | 4  |  |
| How to set up standing instruction on your mobile banking application |    |  |
| Siam Commercial Bank (SCB)                                            | 5  |  |
| Kasikornbank (Kbank)                                                  | 8  |  |
| Krungthai Bank (KTB)                                                  | 11 |  |
| TMBThanachart Bank (TTB)                                              | 14 |  |
| Bank of Ayudhya (BAY)                                                 | 17 |  |
| Kiatnakin Phatra Bank (KKP)                                           | 20 |  |
| Bangkok Bank (BBL)                                                    | 25 |  |

#### How to set up dollar-cost-averaging (DCA) plan with StashAway

There's no minimum deposit or require any minimum balance. All without additional transfer fee. However, we advise you to deposit at least 200 THB each time so that we are able to allocate your funds to purchase all the securities in your portfolio. Setting up a recurring transfer (DCA) with StashAway can be done in the following steps:

#### 1. Set up a Monthly Deposit Plan in StashAway app

If you wish to set up or update your monthly deposit amount, kindly update your Monthly Deposit Plan in StashAway app before setting up recurring transfer on your Mobile Banking app. Setting up Monthly Deposit Plan in StashAway app can be done in the following steps:

- 1. Login to your StashAway account.
- 2. Click 'Deposit' icon at the top left corner > select 'Put money in'.
- 3. Select 'Set up Monthly deposits'.
- 4. Indicate the amount to each portfolio or click 'Edit' to indicate your preferred amount.
- 5. Click 'Continue' to save your Monthly deposit plan and then click 'Done'.

#### 2. Set up a recurring transfer on your Mobile Banking platform

If you wish to invest in more than one portfolio. Kindly set up the total amount of all portfolios. For example, if you indicated 1,000 THB to portfolio A and 2,000 THB to portfolio B, kindly set up a transfer of 3,000 THB on your Mobile Banking app. The system will allocate your funds as per your indicated plans.

#### Select your preferred bank

Recurring transfer function is available in the following Mobile Banking apps.

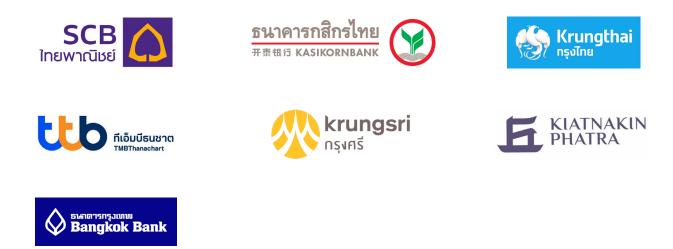

Note: Make sure your deposit comes from a bank account that is in your name. The system will verify the name that matches your legal name to proceed. We will reverse any deposits that come from a bank account that is not under your name.

#### StashAway's bank account for client

StashAway Asset Management (Thailand) Co., Ltd.

Bank: Citibank Account name: StashAway Asset Management Account number: 0-128492-046

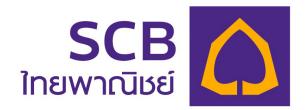

# StashAway

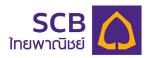

#### **Bank Transfer Scheduling Guide**

Step 1: Log in to SCB EASY application > select "Transfer".

Step 2: Select an account for the transaction > Select "Citibank" as the recipient bank.

Step 3: Enter the recipient's account number and transfer amount > Click at "Set a schedule".

#### **Recipient's bank account details**

Bank: Citibank Account number: 0-128492-046 Account name: StashAway Asset Management

|                                                                                                    | ÷          | Tran          | nsfer        |         | ÷             | Transfer                         |
|----------------------------------------------------------------------------------------------------|------------|---------------|--------------|---------|---------------|----------------------------------|
|                                                                                                    |            |               |              |         |               |                                  |
| and the second second sec                                                                                                    | то         | · · ·         | •            |         | TO            | •                                |
| and the second second second second second second second second second second second second second second secon                                                                                                    | ACCOUNT    | PROM          | PTPAY        | HISTORY | то            |                                  |
|                                                                                                    |            |               | $\odot$      |         | cîti citi     | ×                                |
|                                                                                                    | OWN SCB    | OTHERS<br>SCB | KBANK        | КТВ     | Recipient acc | ount no.                         |
| The state of the state of the s | $\Diamond$ | ttb           |              |         | 0128492046    |                                  |
|                                                                                                    | BBL        | тв            | GSB          | BAY     | AMOUNT        |                                  |
| of all the state of the state                                                                                                    | <b>STA</b> | ПОВ           |              | 0       |               |                                  |
|                                                                                                    | BAAC       | UOB           | GHB          | СІМВ    |               |                                  |
|                                                                                                    | BAAC       | UOB           | GHB          | CIMB    |               | Remaining limit today: 10,000.00 |
|                                                                                                    | cîtî       |               |              | КВС 🛞   | MORE OPTION   | IS                               |
|                                                                                                    | СІТІ       | DB            | HSBC         | ICBC    | Note          | 0/40                             |
| Pay Alert Cardless ATM Scan bill /<br>QR payment                                                                                                    |            | E             | LH           | MIZLHO  | Enter persor  | al note (optional)               |
|                                                                                                    | ISBT       | ККР           | LHBANK       | МНСВ    |               |                                  |
|                                                                                                    | Pa         |               |              | 0       | 🛗 Set a sche  | dule >                           |
| Top up Transfer Bill payment                                                                                                    |            | SMBC          | $\bigotimes$ | TISCO   |               |                                  |
| t\$° ⊂ (\$° ⊂ Ω                                                                                                    | SCBT       | SMBC          | TCRB         | TSCO    |               | Review                           |
| (1)                                                                                                    |            |               | (2)          |         |               | (3)                              |

# StashAway

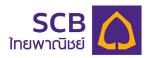

#### **Bank Transfer Scheduling Guide**

Step 4: Select "Monthly" > Enter the schedule details (dates and frequency) > then press "OK".

**Step 5:** Click "Review" to review your scheduled transfer details.

Step 6: Review your scheduled transfer details > click "Confirm".

| ← Set a schedule                                                                                                    | ← Transfer                                                       | ← Review schedule transfer                                                            |
|----------------------------------------------------------------------------------------------------|------------------------------------------------------------------|---------------------------------------------------------------------------------------|
| ONCE MONTHLY Start date End date                                                                                                    | FROM                                                             | FROM                                                                                  |
| 01 Nov 2021 📋 27 Oct 2022 🗎                                                                                                    | то                                                               | TO STASHAWAY ASSET MANAGEMENT<br>0128492046                                           |
| 1 ~                                                                                                    | citi) cm ×                                                       | AMOUNT                                                                                |
| You can schedule payment(s) within the next 12 months.<br>This transaction will take place between 07:00 - 10:00<br>on the scheduled date. | Recipient account no.                                            | FEE 0.00 All fees and charges are subject to change                                   |
|                                                                                                    | AMOUNT                                                           | EFFECTIVE DATE<br>Monthly<br>Every 1st of the month<br>From 01 Nov 2021 – 27 Oct 2022 |
|                                                                                                    | Transfer limit per day: 10,000.00 MORE OPTIONS Schedule  Monthly |                                                                                       |
| ОК                                                                                                    | Every 1st of the month<br>From 01 Nov 2021 - 27 Oct 2022         |                                                                                       |
| Cancel                                                                                                    | Review                                                           | Confirm                                                                               |
| (4)                                                                                                    | (5)                                                              | (6)                                                                                   |

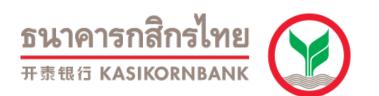

**ธนาคารกสิกรไทย** 

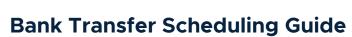

Step 1: Log in to K PLUS application > Click "Banking" > Enter your pin > Select "Transfer".

Step 2: Select "Other Accounts".

Step 3: Select "Citibank N.A." as the recipient bank.

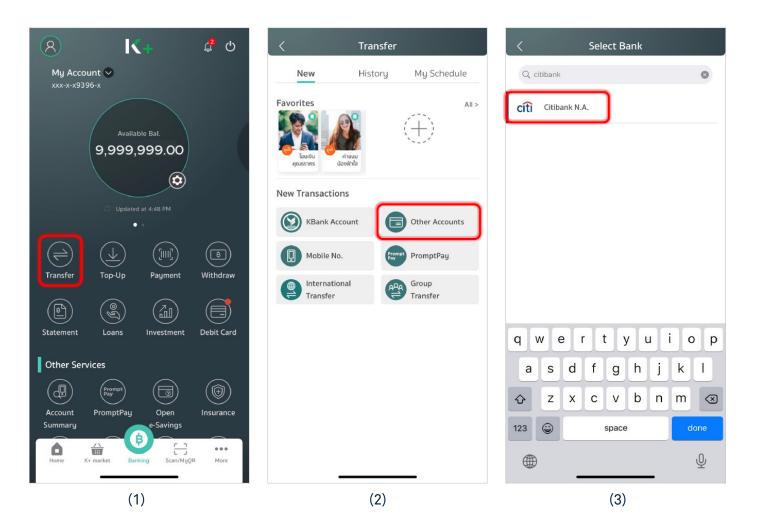

<mark>ธนาคารกสิกรไทย</mark> #क्रसत KASIKORNBANK

## **Bank Transfer Scheduling Guide**

Step 4: Select "Schedule" > Enter the recipient's account number and transfer amount.

#### **Recipient's bank account details**

Bank: Citibank Account number: 0-128492-046 Account name: StashAway Asset Management

Step 5: Select "Monthly" > enter the schedule details (dates and frequency) > then press "Next".

Step 6: Review your scheduled transfer settings > Click "Confirm".

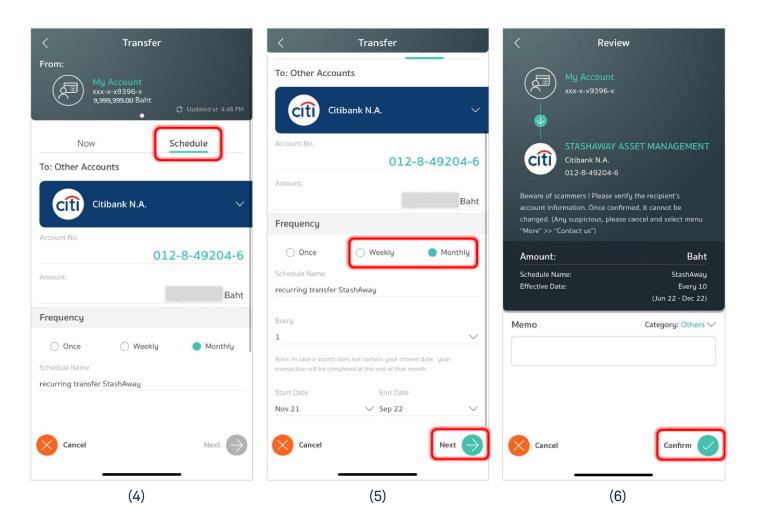

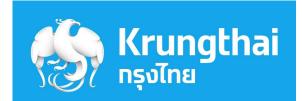

# **StashAway**

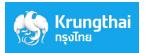

#### **Bank Transfer Scheduling Guide**

- **Step 1:** Log in to Krungthai NEXT application > Select "Transfer" > Enter your pin.
- Step 2: Select the recipient's bank as "Other" > Select "Citibank" as the recipient bank > Enter the recipient's account number and transfer amount.

**Recipient's bank account details** 

Bank: Citibank Account number: 0-128492-046 Account name: StashAway Asset Management

Step 3: Turn on "Schedule" button > Select "Monthly".

|                                                                      | Transfer 🛛 🗙                        | Transfer X                                                                                                    |
|----------------------------------------------------------------------|-------------------------------------|----------------------------------------------------------------------------------------------------|
| . WS! แจ้งเตือนชำระ ไ<br>บัตรเครดิต (๛)<br>อมัคร © Krungthai Connext | Savings<br>THB                      | Note 30 characters left                                                                                                    |
|                                                                      | To<br>PromptPay Favorites Other Own | Schedule                                                                                                    |
| Transfer Top Up Pay Bills Cardless                                   | Bank                                | Once Monthly                                                                                                    |
|                                                                      | cîti Citibank                       |                                                                                                    |
| Telecom Utility Bill Credit Debit/<br>Top-Up Card Bill Travel        | Account number                      | From                                                                                                    |
| Favorites View all                                                   | Amount Daily limit: 500,000.00 THB  | Nov 2021                                                                                                    |
|                                                                      |                                     | То                                                                                                    |
| Promotions                                                           | Note 30 characters left             | Jan 2023                                                                                                    |
|                                                                      | Schedule                            | For the months that do not have the 29th,<br>30th, and 31st, the scheduled date will be<br>changed to the last day of that month. |
| Home Account Scan Services Settings                                  | Next                                | Next                                                                                                    |
| (1)                                                                  | (2)                                 | (3)                                                                                                    |

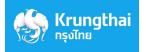

#### **Bank Transfer Scheduling Guide**

- Step 4: Enter the schedule details (dates and frequency) > Press "Next".
- Step 5: Review your scheduled transfer details > Click "Confirm".
- Step 6: The transaction is completed > Click "Done".

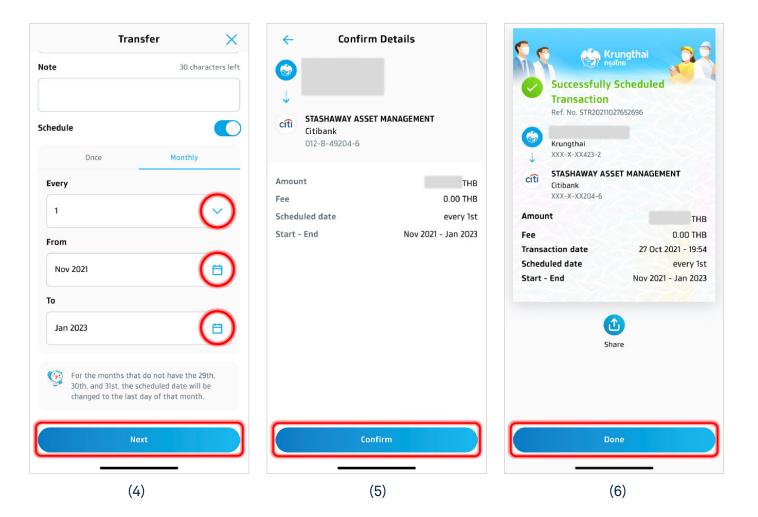

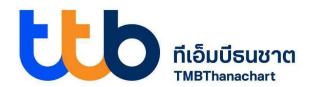

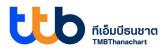

#### **Bank Transfer Scheduling Guide**

- Step 1: Log in to ttb touch application > Go to "Home" > Select "Transfer".
- Step 2: Select transfer to "Other Accounts" > Select "Citibank N.A." as the recipient bank > Enter the recipient's account number and transfer amount.

#### **Recipient's bank account details**

Bank: Citibank Account number: 0-128492-046 Account name: StashAway Asset Management

#### Step 3: Click "Set Schedule".

| ttb 🖻 🙎                                                                                             | < Transfer                       | < Transfer<br>From:                                              |
|----------------------------------------------------------------------------------------------------|----------------------------------|------------------------------------------------------------------|
| Good morning,<br>We wish you a great day ahead.                                                     | New Transfer History My schedule | FREE                                                             |
|                                                                                                    | Favorite See all >               |                                                                  |
| Transfer Pay Bill Withdraw Scan                                                                     |                                  | To:<br>Select bank<br>CITI                                       |
| Top Up Apply Investment Insurance                                                                   | Other                            | 012-8-49204-6<br>Enter Amount<br>Daily Limit 200,000.00 Fee 0.00 |
| Dismiss                                                                                             | Other Accounts Pay Promptpay     | Daily Limit 200,000.00 Fee 0.00 Set Schedule                     |
| QUICK BALANCE<br>Enable this function<br>to check your balance<br>instantly<br>Activate<br>See More | International Transfer           | Schedule name Schedule Date Start                                |
| Home 🔂 🚱 ᅇ                                                                                          | (2)                              | Frequency<br>(3)                                                 |

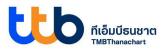

#### **Bank Transfer Scheduling Guide**

Step 4: Select "Monthly" > Enter the schedule details (dates and frequency) > Click "Add Schedule".

Step 5: Review your scheduled transfer details > Click "Confirm".

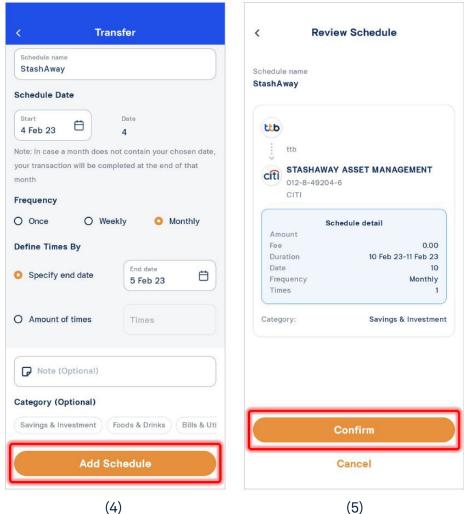

(5)

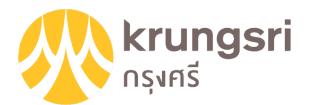

# **StashAway**

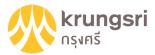

#### **Bank Transfer Scheduling Guide**

- Step 1: Log in to Krungsri Mobile App application > Select "Transfer".
- Step 2: Select transfer to "Other" > Select "Citibank" as the recipient bank
  > Enter the recipient's account number and transfer amount > Tab "Next".

**Recipient's bank account details** 

Bank: Citibank Account number: 0-128492-046 Account name: StashAway Asset Management

#### Step 3: Select "Schedule Now" to set up recurring transfers.

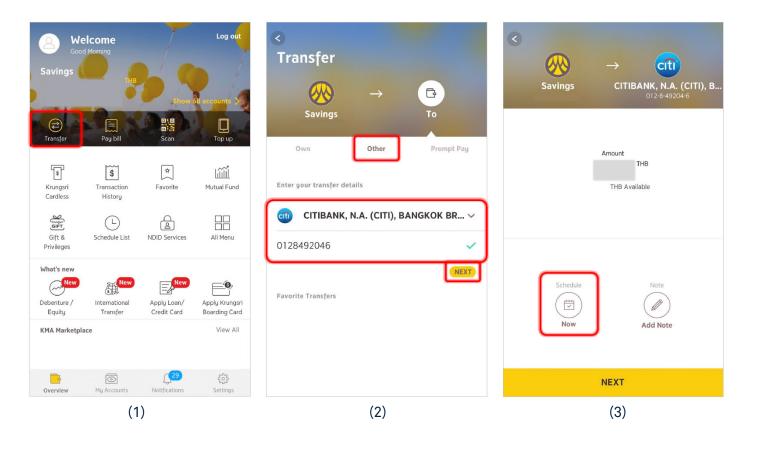

# **StashAway**

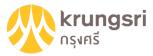

#### **Bank Transfer Scheduling Guide**

Step 4: Select "Monthly" > Enter the schedule details (dates and frequency) > Click "Save".

Step 5: Review transaction details > Click "Next".

Step 6: Review your scheduled transfer details > Click "Confirm".

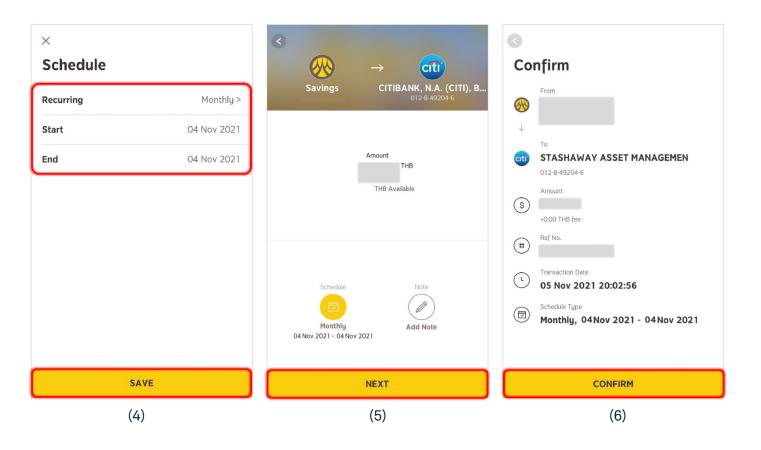

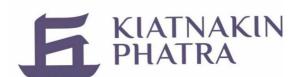

# **StashAway**

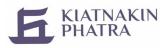

#### **QR Code Transfer Scheduling Guide**

Step 1: Log in to KKP Mobile application > Select "Scan" to scan the saved StashAway QR code.

Step 2: Check your reference code and transaction amount > Click "Set Schedule".

#### Step 3: Select "Monthly".

| A 0                                                                | < Pay bill                                                          | < Pay bill                                                          |
|--------------------------------------------------------------------|---------------------------------------------------------------------|---------------------------------------------------------------------|
| Welcome Primary Account                                            | StashAway Asset Management (Thailand)<br>Co.,Ltd<br>010556213552200 | StashAway Asset Management (Thailand)<br>Co.,Ltd<br>010556213552200 |
| Quick Balance                                                      | Reference                                                           | Reference                                                           |
| Transfer Favorite Cardless ATM                                     | Amount                                                              | Amount                                                              |
| Special for you                                                    | Set Schedule                                                        | Set Schedule                                                        |
| ຄວບເວັບໄມ່ໃช້ບັຕs           ໄດ້ແລ້ວວັນນີ້           ເດີ້ແລ້ວວັນນີ້ | Select from account Saving Account Primary Account Default THB      | Once<br>Weekly<br>Monthly                                           |
| Home Account Investment Loan Services (1)                          | (2)                                                                 | (3)                                                                 |

# **StashAway**

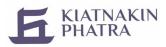

#### **QR Code Transfer Scheduling Guide**

Step 4: Enter "Effective Date and End Date" > Press "Next".

Step 5: Review your scheduled transfer details > Click "Confirm".

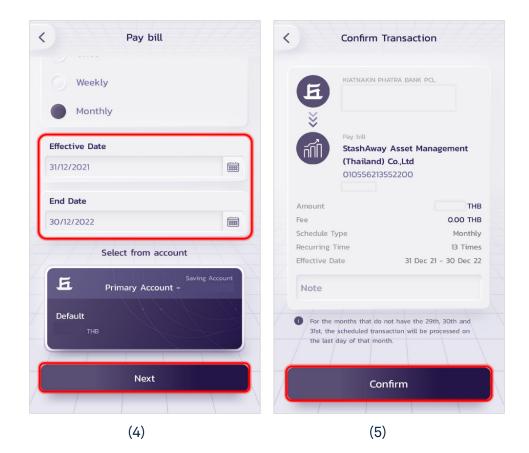

# **StashAway**

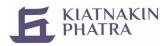

#### **Bank Transfer Scheduling Guide**

Step 1: Log in to KKP Mobile application > Select "Transfer".

Step 2: Click "Account" > Select "Citibank" as the recipient bank.

Step 3: Enter the recipient's account number and transfer amount > Click "Set Schedule".

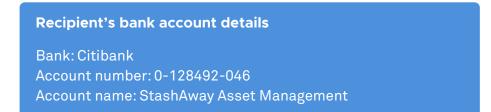

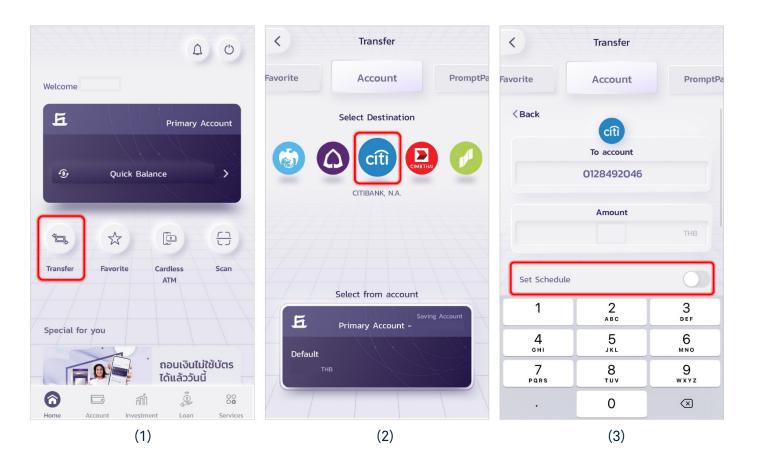

Set Up a Standing Instruction

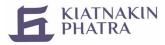

#### **Bank Transfer Scheduling Guide**

Step 4: Select "Monthly".

Step 5: Enter "Effective Date and End Date" > Press "Next".

Step 6: Review your scheduled transfer details > Click "Confirm".

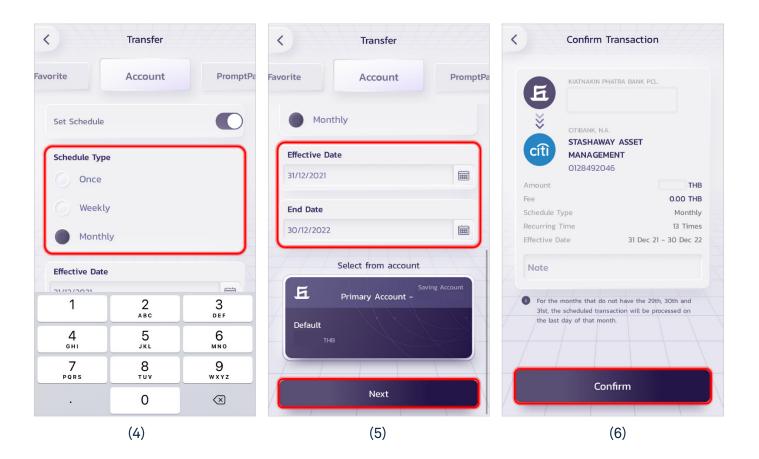

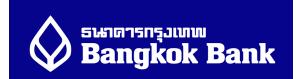

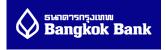

#### **Bank Transfer Scheduling Guide**

- Step 1: Log in to BualuangM application > Go to "Home" > Select "Transfer".
- Step 2: Select transfer to "Other accounts" > Select "Citibank N.A." as the recipient bank > Enter the recipient's account number and transfer amount.

#### **Recipient's bank account details**

Bank: Citibank Account number: 0-128492-046 Account name: StashAway Asset Management

#### Step 3: Select "Create a schedule" to set up recurring transfers.

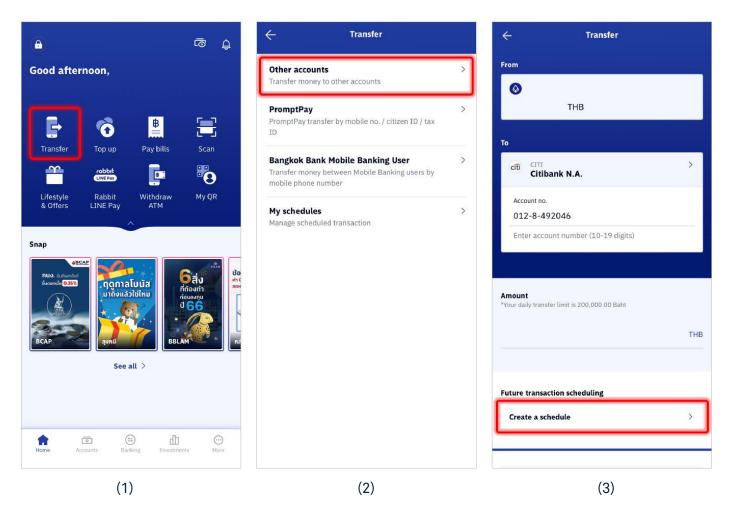

איזארארארארא Bangkok Bank

## **Bank Transfer Scheduling Guide**

Step 4: Select "Monthly" > Enter the schedule details (dates and frequency) > Click "Save".

**Step 5:** Review transaction details and click "Next" > Fill in OTP for verification.

Step 6: Review your scheduled transfer details > Click "Confirm".

| ← Create a schedule                                                                                                    | ← Transfer                                                                                                    | ← Review                                                                                                  |
|----------------------------------------------------------------------------------------------------|----------------------------------------------------------------------------------------------------|----------------------------------------------------------------------------------------------------|
| Once Weekly Monthly                                                                                                    | 🗇 Edit                                                                                                    | Please review transaction details                                                                         |
| Schedule name                                                                                                    |                                                                                                    |                                                                                                    |
| DCA StashAway                                                                                                    |                                                                                                    | From                                                                                                    |
| Remaining 17 characters                                                                                                    | Category                                                                                                    |                                                                                                    |
| Transact every                                                                                                    | category                                                                                                    |                                                                                                    |
| 15 🗸                                                                                                    | Others >                                                                                                    | To cifi STASHAWAY ASSET                                                                                   |
| For months that do not have a 29th, 30th or 31st,<br>the transaction will be processed at the end of the<br>month instead                                                                                                    | Note (Optional)                                                                                                    | MANAGEMENT<br>012-8-492046<br>Citibank N.A.                                                               |
| Start                                                                                                    | Enter note 😀                                                                                                    |                                                                                                    |
| Feb 2023                                                                                                    | 40                                                                                                    | Amount                                                                                                    |
| End                                                                                                    | 3                                                                                                    | Fee 0.00 THB                                                                                              |
| Dec 2023       Image: Constraint of the security of the security of th | <ol> <li>Remarks</li> <li>Please enter OTP to confirm your scheduled<br/>transfer</li> <li>The amount of your scheduled transfers will not<br/>combine with daily transfer limits you have set<br/>on Mobile Banking</li> </ol> | Scheduling Schedule name<br>DCA StashAway<br>Effective date<br>Every 15th of month<br>Feb 2023 - Dec 2023 |
| <ul> <li>sufficient funds in your account</li> <li>You can schedule transaction(s) within 12 months</li> <li>For weekly and monthly scheduling, you can set up to</li> </ul>                                                                                                    | <ul> <li>The Bank's limit for all transfers to other<br/>accounts for both Mobile Banking and Bualuang<br/>iBanking is 2 million Baht per day per customer</li> </ul>                                                           | Category Others                                                                                           |
| 12 recurrences per scheduled transaction                                                                                                    | Next                                                                                                    | Confirm                                                                                                   |
| Save                                                                                                    | Cancel this transaction                                                                                                    | Cancel this transaction                                                                                   |
| (4)                                                                                                    | (5)                                                                                                    | (6)                                                                                                    |